# Bonjour-Konfiguration für die Serie SPA100 Ī

## Ziel

Bonjour ist ein Diensterkennungsprotokoll, das Geräte in einem lokalen Netzwerk wie Drucker, Computer, Switches und die von diesen Geräten angebotenen Services lokalisiert. Bonjour kann auf Geräten der Serie SPA100 aktiviert werden, sodass alle Geräte im gleichen Netzwerk wissen, dass das SPA100 mit dem Netzwerk verbunden ist. Bonjour wird verwendet, um an den ATA angeschlossene Geräte zu erkennen und für verschiedene Zwecke wie Büroarbeit, Hochladen von Informationen auf Geräte, Herunterladen von Informationen von Geräten und die Konfiguration der erkannten Geräte zu verwenden.

Ziel dieses Artikels ist es, Bonjour auf den Telefonadaptern der Serie SPA100 entweder zu aktivieren oder zu deaktivieren.

#### Anwendbare Geräte

·Telefonadapter der Serie SPA 100

### Softwareversion

·v1.1.0

### Bonjour-Konfiguration

Schritt 1: Melden Sie sich beim Webkonfigurationsprogramm an, und wählen Sie Administration > Management > Bonjour aus. Die Seite Bonjour wird geöffnet:

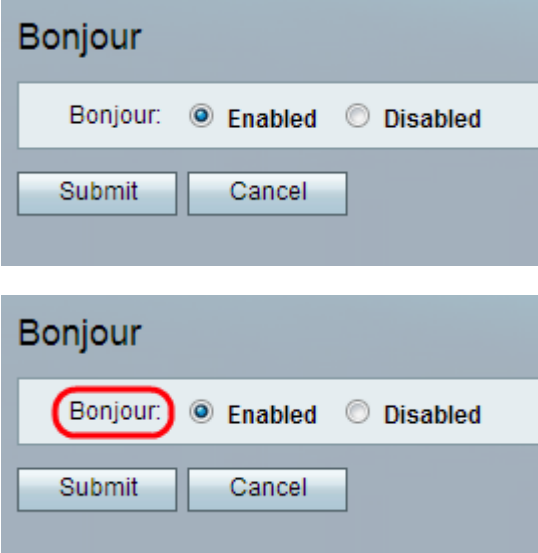

Schritt 2: (Optional) Klicken Sie auf das Optionsfeld Deaktiviert, wenn der Administrator diese Funktion deaktivieren möchte. Die Bonjour-Funktion ist bereits standardmäßig auf dem ATA-Adapter aktiviert.

Schritt 3: Klicken Sie auf Senden. Die Änderungen werden konfiguriert, und das Gerät wird

aktualisiert.